## คู่มือการส่งข้อมูล 43 แฟ้ม ปีงบประมาณ 2558 สําหรับหน่วยบริการทีใช้ JHCIS จังหวัดนครศรีธรรมราช

 ในปี งบประมาณ 2558 กระทรวงสาธารณสุขประกาศใช้ชุดข้อมูล 43 แฟ้ม ในการรายงานข้อมูลสุขภาพของ กระทรวงสาธารณสุข และ สปสช.ก็ประกาศใช้ข้อมูล 43 แฟ้มเป็นผลงานในการจ่ายงบประมาณ โดยส่งผ่านระบบ Data Center 43 แฟ้มของกระทรวงสาธารณสุข ที่ติดตั้งในทุกจังหวัด เพื่อประมวลผลส่งกระทรวงและ สปสช.ต่อไป

้ ดังนั้นในปีงบประมาณ 2558 นี้ จังหวัดนครศรีธรรมราช ได้ดำเนินการติดตั้งระบบ Data Center 43 แฟ้ม ของ จังหวัดเรียบร้อยแล้ว เพือรองรับการส่งข้อมูล 43 แฟ้มของหน่วยบริการทุกแห่ง โดยสามารถส่งข้อมูล 43 แฟ้ม ได้ที http://61.19.202.217/hdc/ ซึงมีรูปแบบการส่งข้อมูลคล้ายๆกับการส่งข้อมูล 21 แฟ้มเดิม (สําหรับ username ี และ password ในเบื้องต้นเหมือนกับที่ทุกแห่ง ใช้ส่งข้อมูล 21 แฟ้ม ในปัจจุบันทุกประการ )

## สําหรับเงือนไขการส่งข้อมูลมีดังนี

1. ในครั้งแรกให้ส่งข้อมูล 43 แฟ้มย้อนหลัง ของปี 2557 คือข้อมูลบริการ ตั้งแต่วันที่ 1 ตุลาคม 2556 ถึงวันที่ 30 ึ กันยายน 2557 พร้อมข้อมูลพื้นฐานทั้งหมด เพื่อเป็นข้อมูลพื้นฐานเบื้องต้นในการประมวลผลงานก่อนในครั้งแรก (กรุณาส่งข้อมูล ปี 2557 ให้แล้วเสร็จทุก รพ.สต. ภายใน วันที 20 ตุลาคม 2557 เพือจังหวัดจะตรวจสอบและ ประมวลผลรายงานให้กระทรวงต่อไป ส่งให้ทันพร้อมกันภายในเวลาทีกําหนดนะครับ เพราะการประมวลผลใช้เวลานาน มาก ไม่สามารถทําหลายๆครั งได้ หากส่งช้าจะไม่ได้รับการประมวลผลนะครับ)

2. ครั้งต่อๆไป เป็นการส่งข้อมูลการให้บริการของปิงบประมาณ 2558 หมายถึงข้อมูลตั้งแต่วันที่ 1 ตุลาคม 2557 เป็น ้ต้นไป โดยกำหนดให้ส่งข้อมูล สัปดาห์ละ 1 ครั้ง ในทุกวันศุกร์ของแต่สัปดาห์ (เดือนละ 4 ครั้ง) และให้ดำเนินการแก้ไข ้ข้อมูลของเดือนปัจจุบัน ให้แล้วเสร็จ และส่งให้เสร็จสิ้น ภายในวันที่ 10 ของเดือนถัดไป ทุกเดือน

3. สําหรับข้อมูล 21 แฟ้ม ขอให้ทุกหน่วยบริการ ส่งข้อมูลบริการ ของ ปี 2557 (ข้อมูลบริการถึงวันที 30 กันยายน ่ 2557) ให้แล้วเสร็จภายใน วันที่ 20 เดือน ตลาคม 2557 นี้ (หลังจากนั้นหยุดการส่งข้อมูลไว้ก่อน รอการสั่งการจาก กระทรวงอย่างเป็นทางการอีกครั้ง)

(ดูวิธี การส่งข้อมูลโดยละเอียดในหน้าถัดไป)

# วิธีการส่งข้อมู ล

- 1. ส่งข้อมูลย้อนหลัง ปี 2557 พร้อมข้อมูลพื้นฐาน (ข้อนี้ส่งครั้งเดียวเท่านั้น)
	- 1.1. ให้ส่งออกข้อมูล 43 แฟ้ม ปี 2557 จากโปรแกรม JHCIS โดยระบุช่วงเวลา ดังนี
		- 1 ติก เลือกส่งข้อมูล 43 + 7 แฟ้ม
		- 2 ระบุวันเริมต้น 1 ตุลาคม 2556
		- 3 และวันสิ้นสุด ถึงวันที่ 30 กันยายน 2557
		- -4 คลิกเลือก ให้ส่งแฟ้มข้อมูลพื้นฐานมา ทั้งหมด ด้วย โดย เลือกแฟ้มพื้นฐานทั้งหมด รวมรายชื่อคนตายด้วย
		- 5 คลิกทีปุ่ ม ประมวลผลและส่งออก 43 + 7 แฟ้ม เพือส่งข้อมูลออกมา ดังรูป

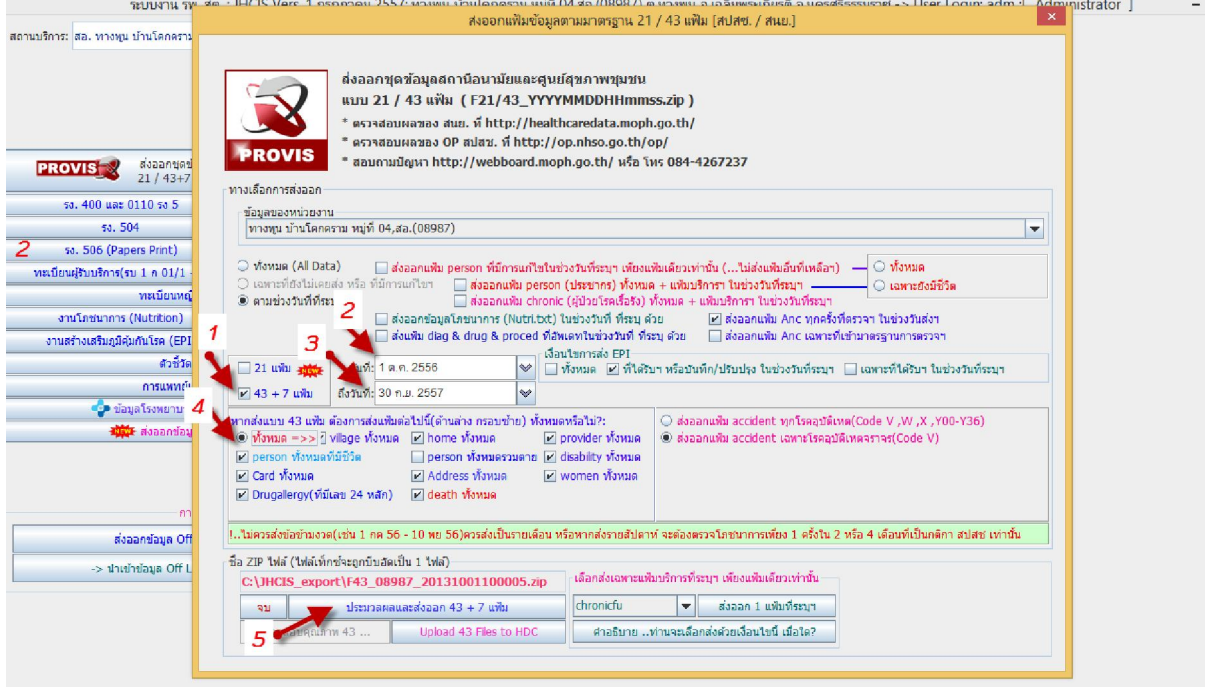

1.2. ข้อมูล 43 แฟ้ม ทีถูกส่งออกมาจากโปรแกรม JHCIS จะไปอยู่ที

C:\JHCIS\_export ซึงจะมีข้อมูลอยู่ 2 แบบ คือ ข้อมูล 43 แฟ้มทีอยู่ในโฟลเดอร์ ทียังไม่ได้ ZIP หรือ บีบอัด กับข้อมูลที่ ZIP แล้ว ชื่อแฟ้มจะขึ้นต้น ด้วย F43 และตามด้วยรหัส รพ.สต. และตามด้วยวันที่เริ่มต้นส่งข้อมูล ี ซึ่งข้อมูลที่ Zip แล้วนี้ ไว้สำหรับ Upload ส่งให้จังหวัดในขั้นตอนต่อไป

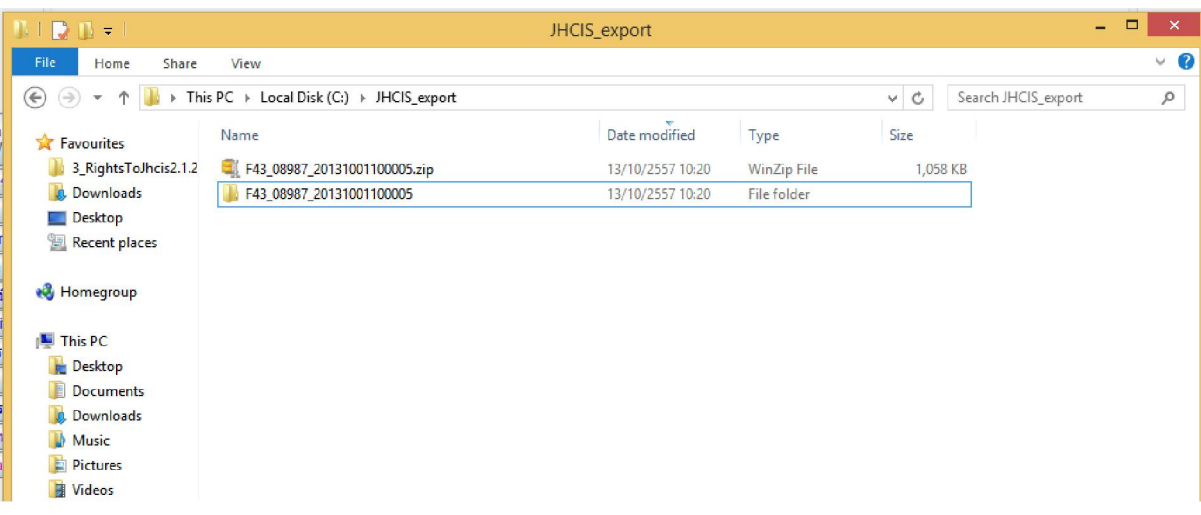

1.3. การ UPLOAD ข้อมูล 43 แฟ้ม หรือการส่งข้อมูล 43 แฟ้ม โดยทำตามขั้นตอนดังนี้

1.3.1 ให้เปิดเว็บ http://61.19.202.217/hdc (หรือจะเปิดเว็บ ผ่านเว็บ สสจ.นครศรีธรรมราช เลือกระบบ รายงาน ส่งข้อมูล 43 แฟ้ม ก็ได้

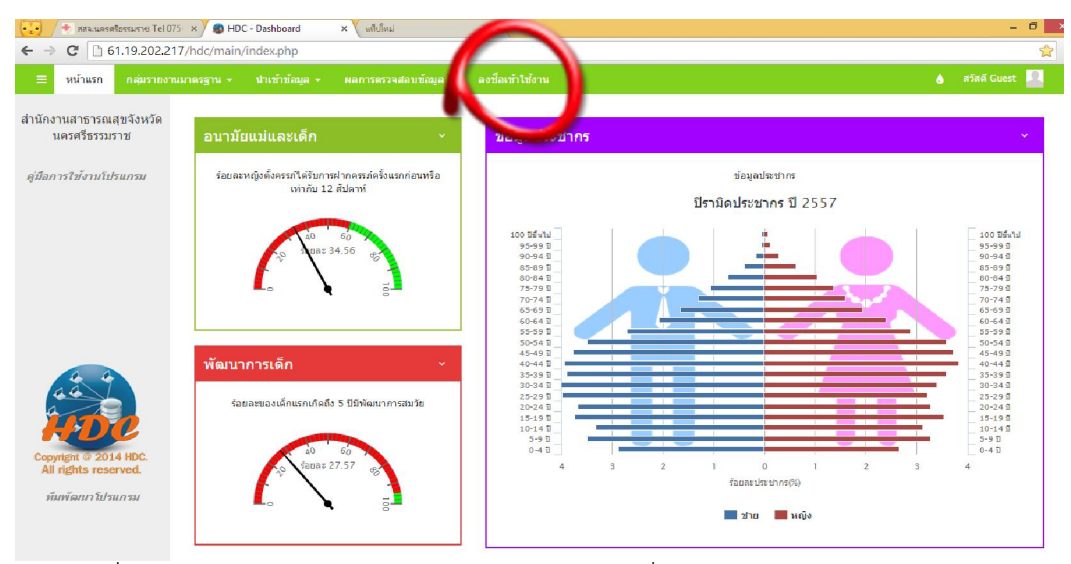

1.3.2 ลงชือเข้าใช้โดยใช้ username และ password เหมือนทีใช้ส่งข้อมูล 21 แฟ้ม (หากไม่สามารถเข้า ใช้ได้ให้ติดต่อมาที สสจ.)

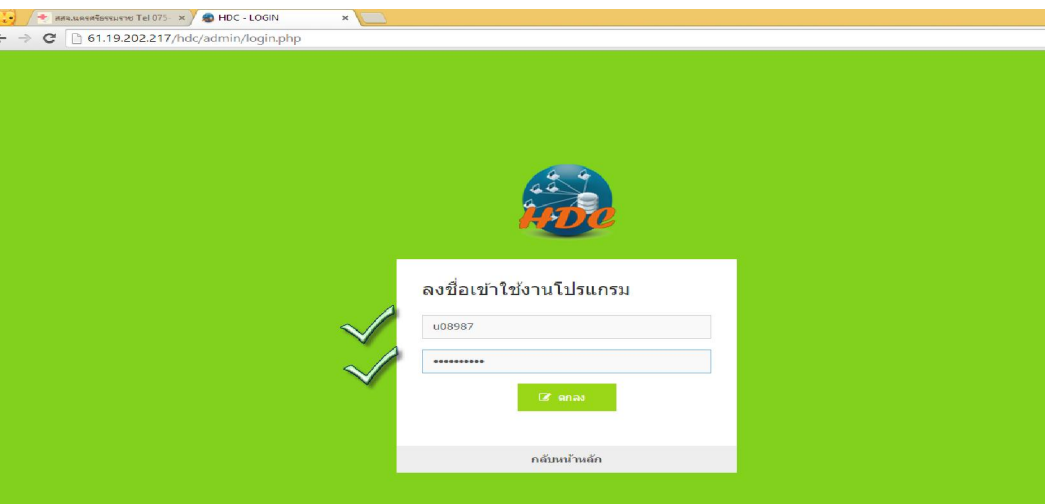

1.3.3 เมือลงชือเข้าใช้ได้แล้ว ให้เลือกที เมนู นําเข้าข้อมูล เลือก นําเข้าข้อมูล 43 แฟ้ม

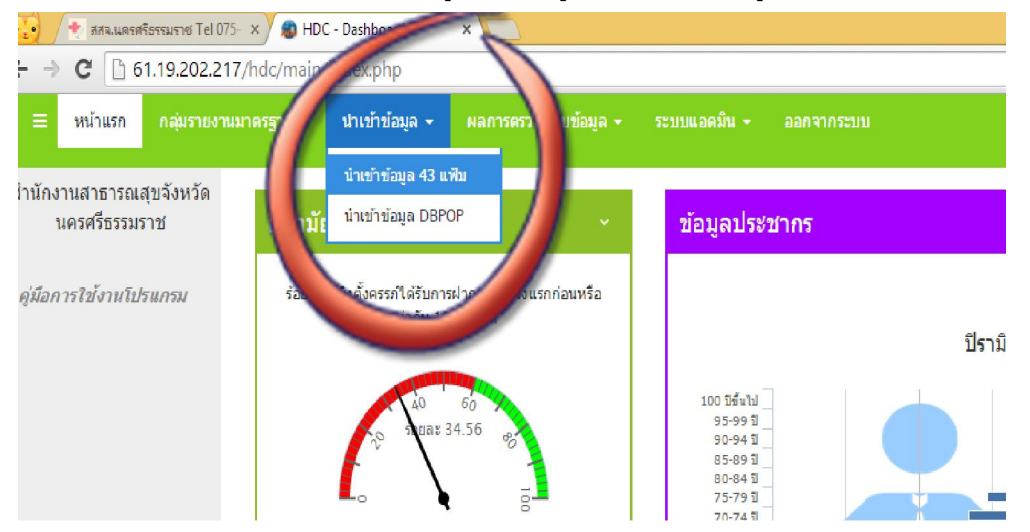

1.3.4 ให้คลิกปุ่มเลือกไฟล์ และไปเลือก ไฟล์ 43 แฟ้ม แบบ Zip ที่ส่งออกมาจาก JHCIS ที่ส่งมารอไว้แล้ว ใน ไดร์ C:\JHCIS\_export ตามข้อ 1.2

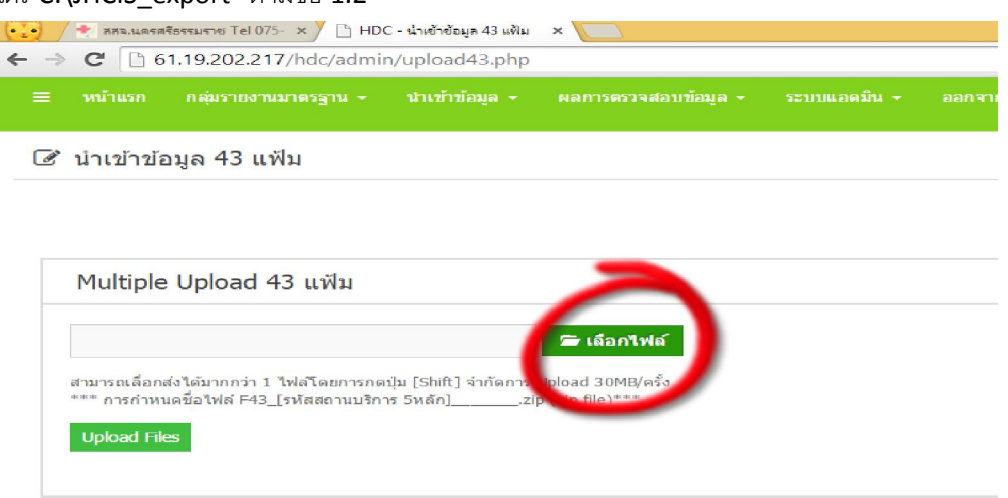

#### 1.3.5 คลิกเลือกไฟล์Zip 43 แฟ้ม แล้วคลิก OPEN เพือ Upload ไฟล์

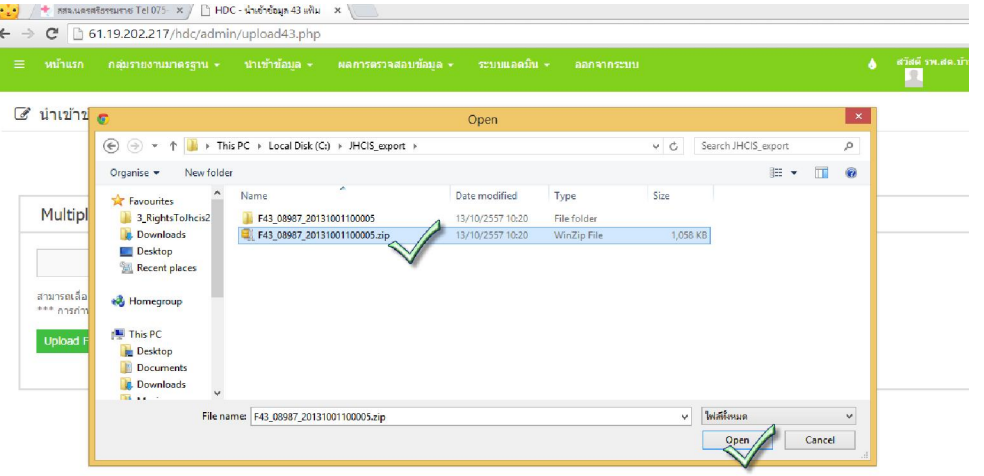

## 1.3.6 คลิกที่ปุ่ม Upload Files อีกครั้ง

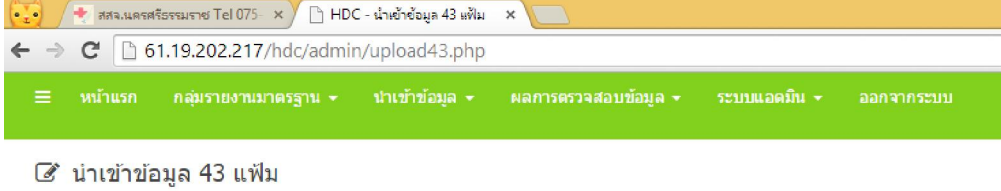

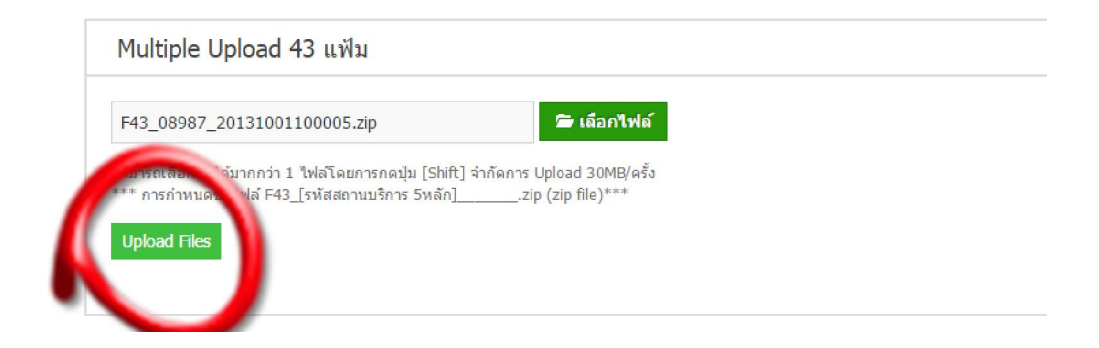

## 1.3.7 เมื่อสำเร็จ ก็จะขึ้น แถบสีข้างล่าง พร้อม คำว่า Upload ไฟล์แล้ว จำนวน 1 ไฟล์ และชื่อไฟล์ ด้านล่าง ก็ เป็นอันส่งสําเร็จแล้ว

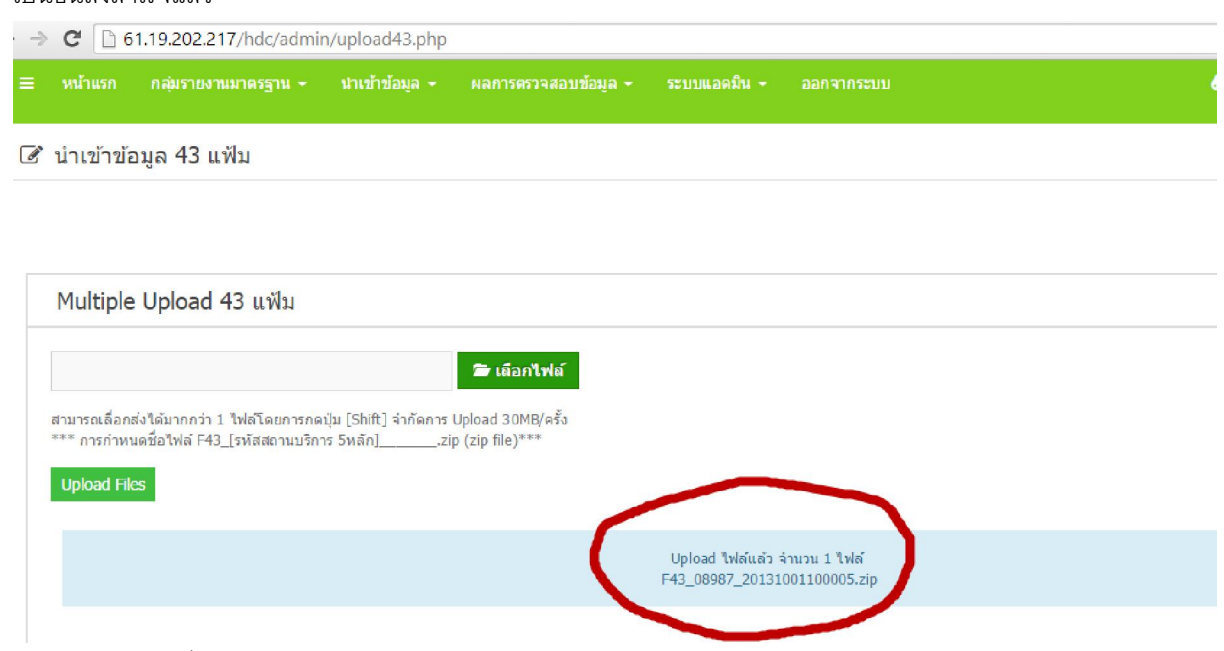

- 2. การส่งข้อมูล 43 แฟ้ม ปี 2558
	- 2.1. ให้ส่งออกข้อมูล 43 แฟ้ม ปี 2558 จากโปรแกรม JHCIS โดยระบุช่วงวันที่ เป็นรายสัปดาห์ ในเบื้องต้นขอให้ ส่งทุกวันศุกร์ ของสัปดาห์ ดังนี้ (กรณีลืมส่ง ก็ให้ระบุ ช่วงวันที่ ตามที่ต้องการส่งได้ขึ้นอยู่กับว่าจะส่งข้อมูลวัน ใดบ้าง) สำหรับกรณีที่ให้ส่งทุกวันศุกร์ นั้น เพื่อจังหวัดจะได้ประมวลผลข้อมูล รายงาน ทุกสัปดาห์ ในช่วงวัน เสาร์อาทิตย์ จะได้ไม่กระทบต่อระบบ Internet และภาระของ server ในช่วงวันเวลาราชการ
		- 1 ติก เลือกส่งข้อมูล 43 + 7 แฟ้ม
		- 2 ระบุวันเริมต้น (ตามช่วงข้อมูลทีต้องการ)
		- 3 และวันสิ้นสุด ถึงวันที่ (ตามช่วงข้อมูลที่ต้องการ)
		- 4 คลิกทีปุ่ ม ประมวลผลและส่งออก 43 + 7 แฟ้ม เพือส่งข้อมูลออกมา ดังรูป

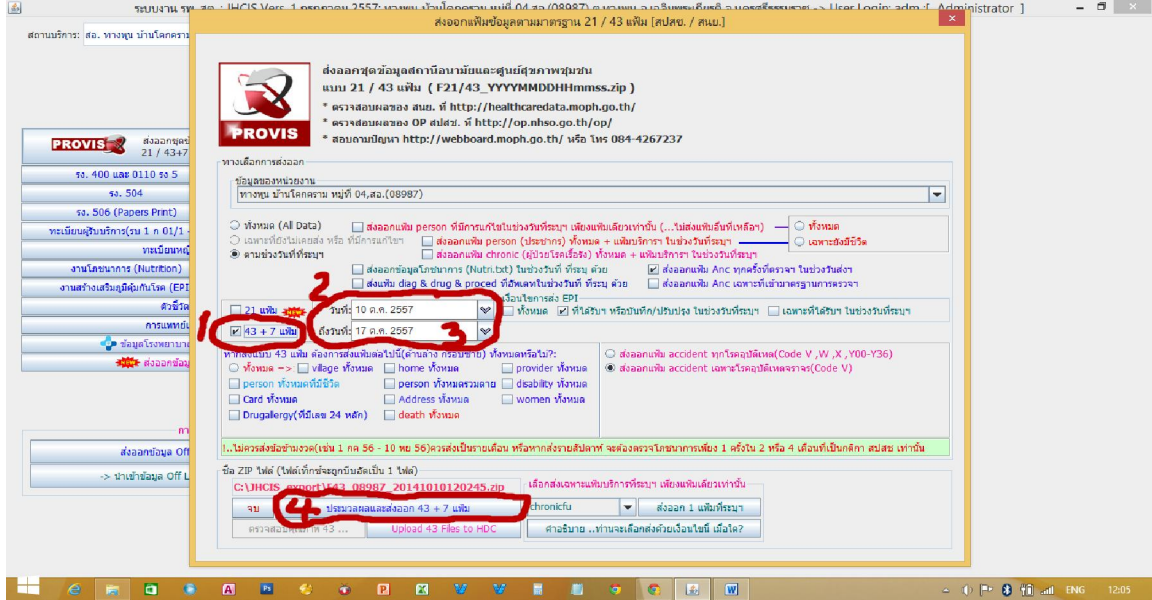

2.2 สําหรับ การ Upload ข้อมูล ให้ใช้เหมือน ข้อ 1.2 และข้อ 1.3

<<<<<>>>>>>>>